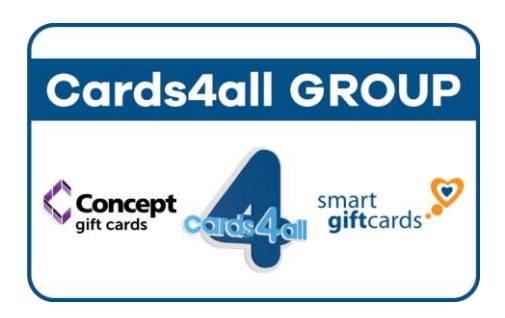

Cards4all Pty Ltd ABN: 99 118 809 886

P.O. Box 280 Tugun, QLD 4224 Email: [brian@cards4all.com.au](mailto:brian@cards4all.com.au)  Phone: 07 5630 1911 Mobile: 0415 111 890 Fax: 07 5524 6733

## **HOW TO ACTIVATE YOUR EFTPOS TERMINAL**

Step 1: Swipe your Activation Card through the eftpos terminal.

Step 2: Select "Purchase".

Step 3: Select Savings account.

Step 4: Enter a \$0.05 sale amount – no more, no less.

Step 5: If you are prompted for a PIN: enter the PIN under the scratch panel on the back of the card.

Step 6: You should get an "APPROVED" message from your eftpos terminal.

Step 7: This terminal is now activated. Repeat the above steps for each terminal within your store's location.

NOTE: *You will need to repeat this process if you add, replace or service a terminal.* 

**Please keep your Activation Card in a safe place for future use.**